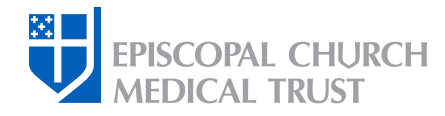

# Plan Selection for Administrators

These instructions will guide you through CPG's systems as you make your group plan selections for the coming year.

This task is carried out by the Diocese, Group, and Institution administrators who are responsible for making plan selections for their benefits group(s).

### Annual Enrollment PLUS! Introducing Delta Dental, our new dental carrier.

You must actively enroll in a Delta Dental plan if you wish to have dental coverage through the Medical Trust in 2024. The Medical Trust will no longer offer Cigna dental plans. *Learn more*.

### Church Pension Group | Home X  $+$ Go to *cpg.org* C  $\rho$  cpg.org ô **CHURCH** About Us | Investment Management | Contact Us | Careers | International Support **NSION GROUP**  2 Click on "Sign In / Create Account." About Us | Investment Management | Contact Us | Careers | International Support | Sign In / Create Account arning  $\alpha$ Popular Topics V Your Role:  $\vee$ experience difficulty signing in 3 Sign in with the email address and \* Personal Email password associated with your account. janedoe@gmail.com Note: Usernames are no longer \* Password  $\Box$  Show typing used for account access.mot Password Remember this device for 10 hours. Do not select if you are on a public or shared comput

## Step One: Log in

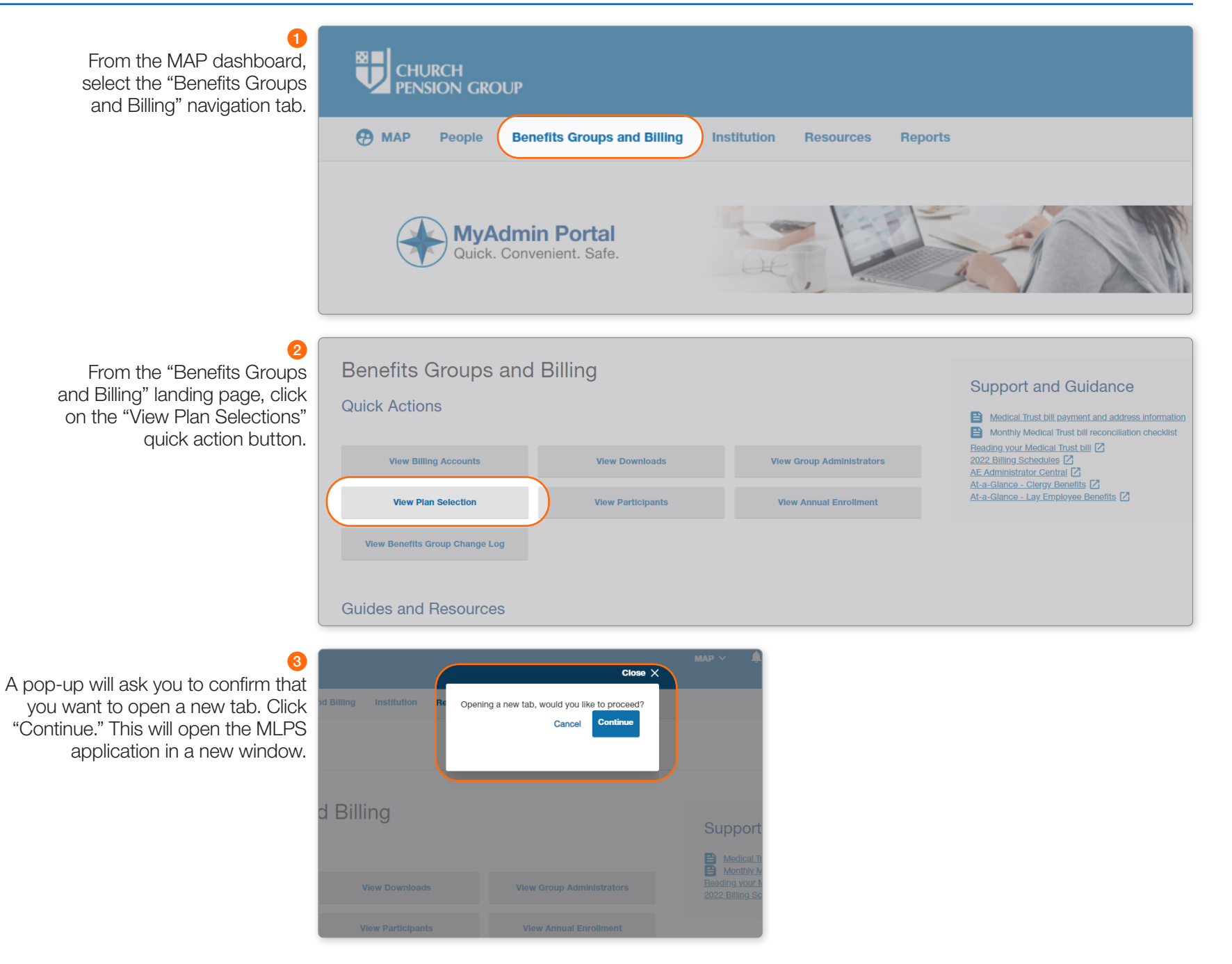

 $\mathbf 0$ The left side of the MLPS Plan Selection screen offers a menu of options.

If you are responsible for multiple benefits groups (Association Numbers, or ASSNs), choose the group for which you are making plan selections.

國口 **CHURCH** PENSION GROUP **Find Records [bide]** All Business Units Plan Selections Emp v Diocese Of **XXXX Dus, Unit** City. Diocese Of XXXX (0XX8) [ search Effective Date: 2023-01-01 **Find Changes** Rate Tiers: 4 Rx Option: Standard Change Report Last Modified: 2022-08-24 15:47:20 Plans & Rates Plan Selections **Annual Enrolment Other Reports** Enrolment Option 1 Click here to download your Plan Selection Sheet **Account Setup** 2022 Rates 2023 Rates Enroll<br>Total Plan Name Plan Code My Web Account Final 10 Plus Sps Plus Child Family ingle Single Plus Sps Plus Child them BCBS BlueCard MSP PPO 70 **MS12** 693 138 1247 207  $2.01$ 71  $142$ 128 **Croup to views** ¢ **MS11** 772 1544 1390 1598 them BCBS BlueCard MSP PPO 80 231 2.55 799 1438 Church of St. Elvin A 153 them BCBS BlueCard MSP PPO 90 **MS10** 851 170 255  $2.54$ 881 1762 1586 Church of St. Kylie Church of St. Melvi them BCBS BlueCard PPO 7 MPP4 860 173 155 259  $2.01$ 892 1784 160 Church of St. Melvi them BCBS BlueCard PPO 80 171 177 95 190 987 1974 MPP<sub>3</sub> 286  $2.47$ Church of St. Odis them BCBS BlueCard PPO 90 Church of St. Ruby MPP2 1051 210 1892 3153  $2.54$ 1086 2176 1958 ٠ them BCBS CDHP-20/HSA MHDE 761 152 137 228 2.98 791 1582 1424

Otherwise, the screen will display the medical plans to select for your group.

#### $[blue]$ b.

search

2

#### Plan Selections v Diocese Of **XXXX**

Diocese Of xxxx (0xx8) Effective Date: 2023-01-01 Rate Tiers: 4 Rx Option: Standard Last Modified: 2022-08-24 15:47:20

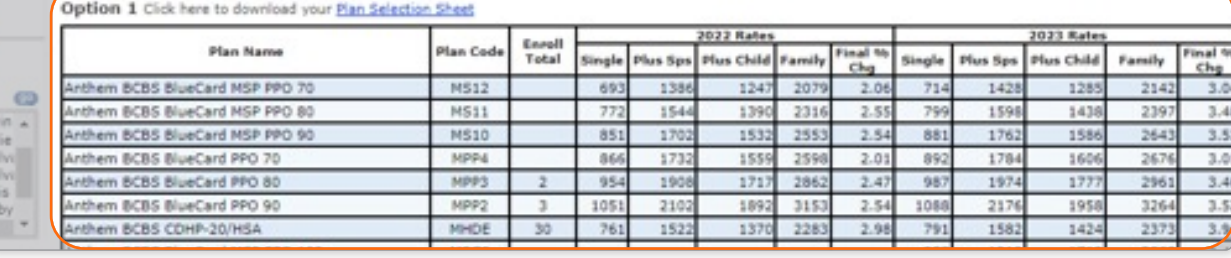

1

Option 1 Click here to download your Plan Selection Sheet

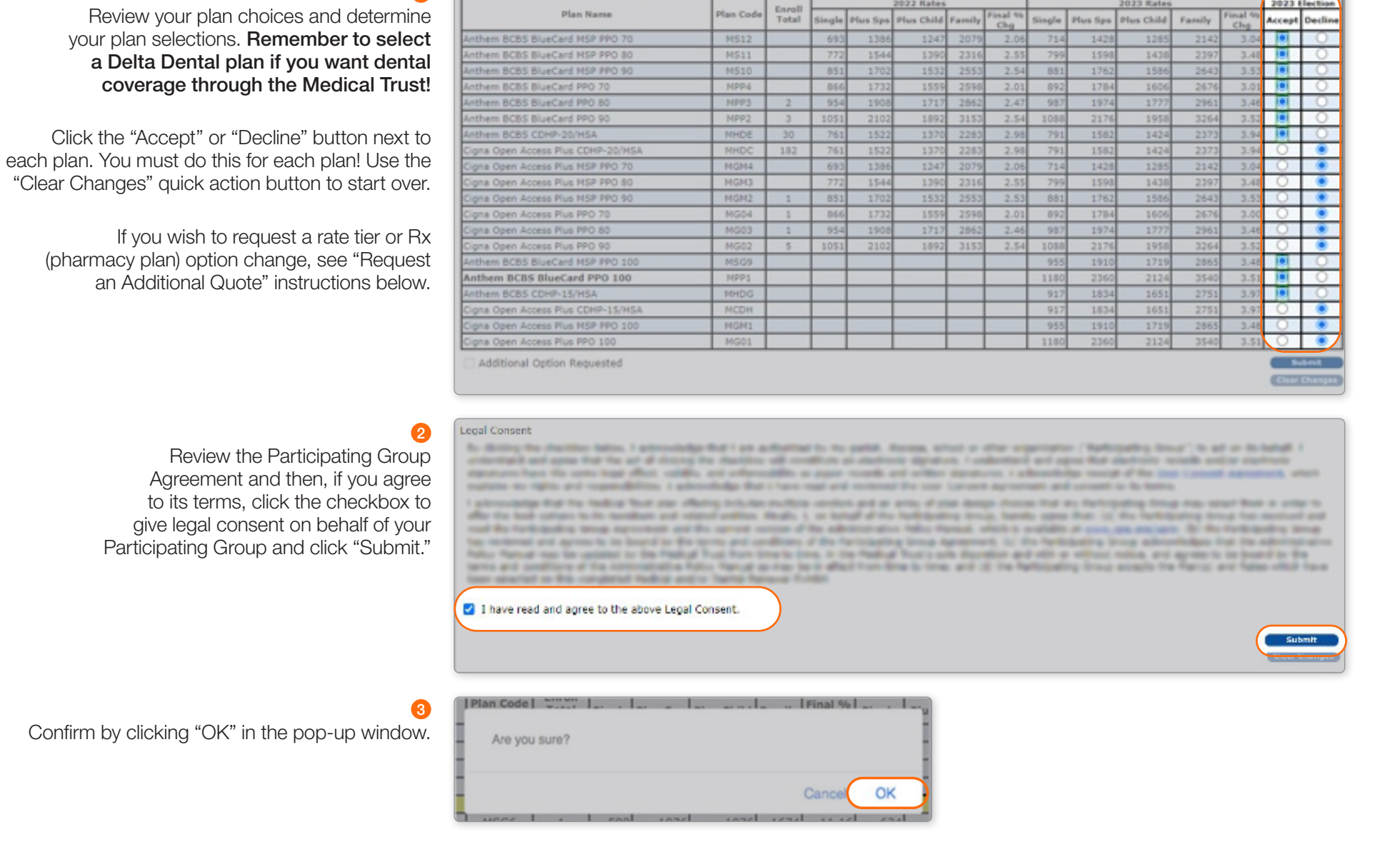

# $\bullet$

Plans and Rate selections have been updated successfully when you see the green text at the top the screen. Your selection grid will become inactive.

> Click the *Plan Selection Sheet* link to view a PDF of your completed selections.

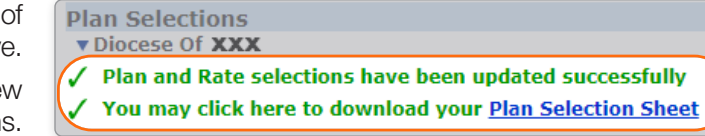

### Optional: Request an Additional Quote

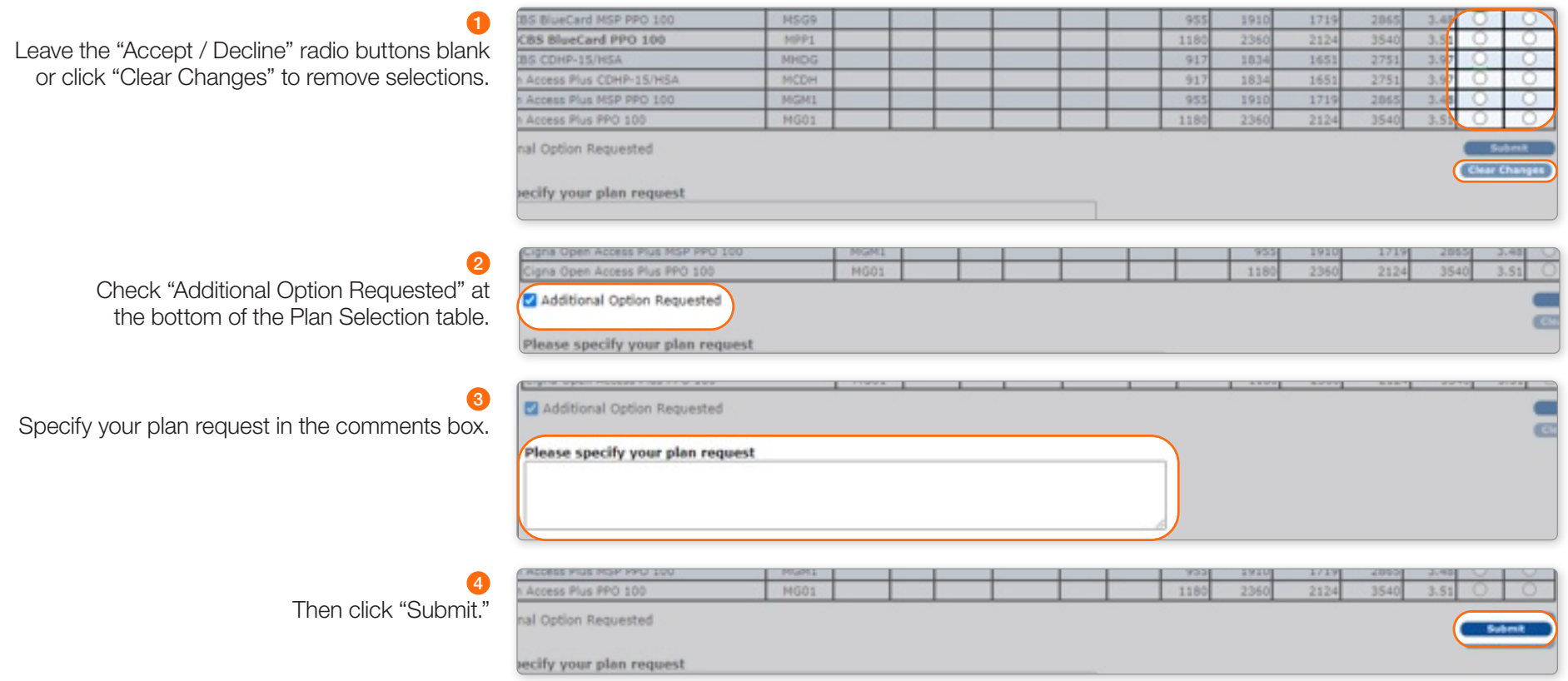

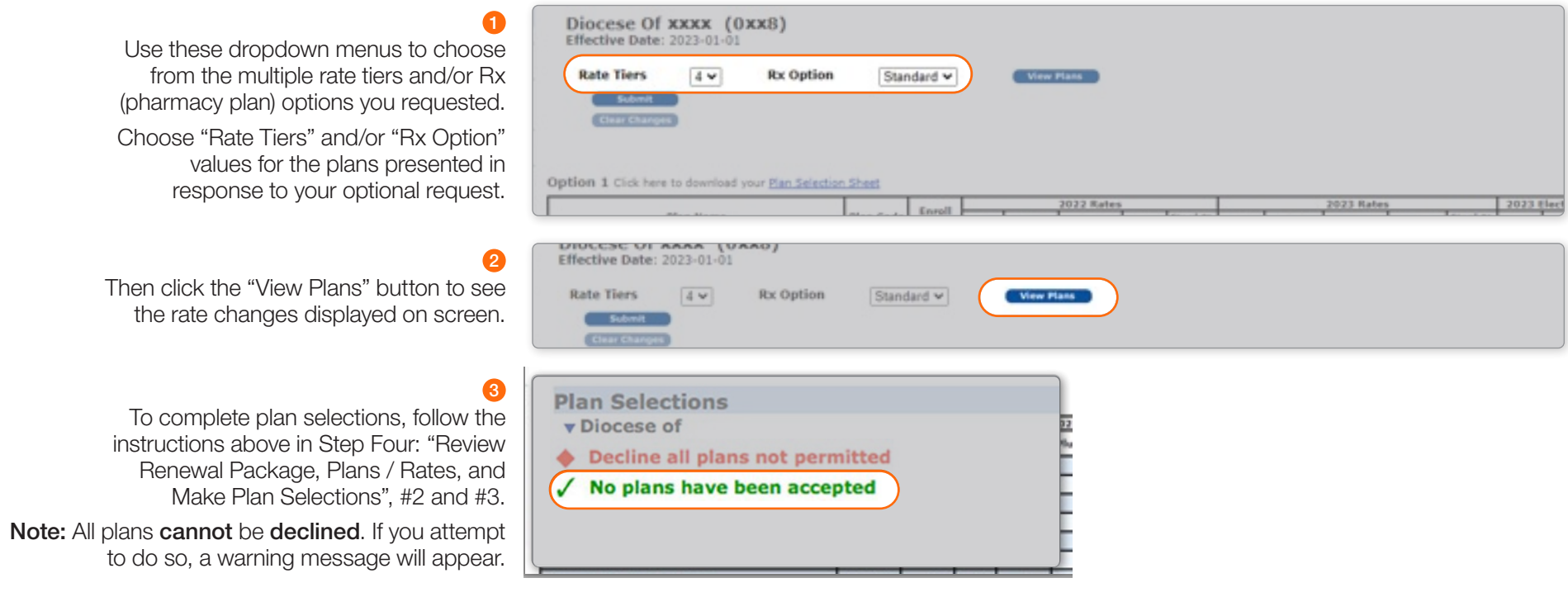

*This material is provided for informational purposes only and should not be viewed as investment, tax, or other advice. It does not constitute a contract or an offer for any products or services. In the event of a*  conflict between this material and the official plan documents or insurance policies, any official plan documents or insurance policies will govern. The Church Pension Fund ("CPF") and its affiliates (collectively, *"CPG") retain the right to amend, terminate, or modify the terms of any benefit plan and/or insurance policy described in this material at any time, for any reason, and, unless otherwise required by applicable law, without notice.*